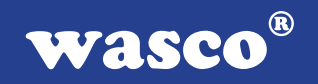

# **ADIODA-12 LOWCOST**

## **EDV-Nr.: A-1032**

8 \* 12-Bit-A/D

#### **Copyright© 2006 by Messcomp Datentechnik GmbH**

Diese Dokumentation ist urheberrechtlich geschützt. Alle Rechte sind vorbehalten.

Messcomp Datentechnik GmbH behält sich das Recht vor, die in dieser Dokumentation beschriebenen Produkte jederzeit und ohne Vorankündigung zu verändern.

Ohne schriftliche Genehmigung der Firma Messcomp Datentechnik GmbH darf diese Dokumentation in keinerlei Form vervielfältigt werden.

#### **Geschützte Warenzeichen**

IBM PC, PC/XT und PC/AT sind geschützte Warenzeichen von International Business Machines (IBM).

BASIC ist ein geschütztes Warenzeichen von Dartmouth College. Turbo Pascal, Turbo C sind geschützte Warenzeichen von Borland. Quickbasic ist ein eingetragenes Warenzeichen von Microsoft. Powerbasic ist ein eingetragenes Warenzeichen von Robert S. Zale.

wasco<sup>®</sup> ist ein eingetragenes Warenzeichen.

#### **Haftungsbeschränkung**

Die Firma Messcomp Datentechnik GmbH haftet für keinerlei, durch den Gebrauch der Interfacekarte ADIODA-12LOWCOST und dieser Dokumentation, direkt oder indirekt entstandenen Schäden.

### **Inhaltsverzeichnis**

#### **1. Produktbeschreibung**

#### **2. Installation der ADIODA-12LOWCOST**

#### **3. Systemkomponenten**

- 3.1 Blockschaltbild
- 3.2 Adresseinstellung und Zugriff auf Systemkomponenten

#### **4. Anschlussstecker**

- 4.1 Lage der Anschlussstecker
- 4.2 Steckerbelegung von P1

#### **5. Jumperblöcke**

- 5.1 Lage der Jumperblöcke auf der Platine
- 5.2 Signalbelegung JP1
- 5.3 Signalbelegung JP7

#### **6. A/D-Eingänge 12 Bit**

- 6.1 A/D Eingangsspannungsbereiche
- 6.2 A/D Kontrollregister
- 6.3 Multiplexer-Kanalauswahl
- 6.4 PGA-Verstärkungswahl
- 6.5 A/D Betriebsarten
- 6.6 A/D Betriebsart / Modusbyte
	- 6.7 Abgleich A/D Wandler und PGA

#### **7. Programmierung**

- 7.1 Hinweise zur Programmierung der ADIODA-12LOWCOST
- 7.2 Zuordnung der Portadressen

#### **8. Zubehör**

- 8.1 Passendes wasco<sup>®</sup>-Zubehör
- 8.2 Anschlusstechnik (Anwendungsbeispiel)
- 8.3 Einzelkomponenten zur Eigenkonfektionierung

- **9. Fehlersuche**
- **10. Technische Daten**
- **11. Produkthaftungsgesetz**
- **12. EG-Konformitätserklärung**

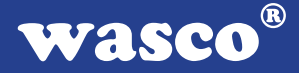

### **1. Produktbeschreibung**

Die ADIODA-12LOWCOST bietet über einen Eingangsmultiplexer acht massebezogene, analoge Eingangskanäle mit 12 Bit Auflösung. Die maximale Summenabtastrate beträgt 25 kS/s. Verschiedene Eingangsspannungsfaktoren sind über einen per Software programmierbaren Eingangsverstärker wählbar. Der unipolare und bipolare Eingangsspannungsbereich ist per Jumper einstellbar. Die analogen Eingänge sind der 37poligen D-Sub-Buchse am Slotblech der Platine zugeführt. Die Belegung des Anschlusssteckers der ADIODA-12LOWCOST ist identisch zur Steckerbelegung der PCI-Bus-Karte ADIODA-PCI12Lcv.

### **2. Installation der ADIODA-12LOWCOST**

Achten Sie vor dem Einbau der ADIODA-12 darauf, dass der Rechner vom Netz getrennt oder zumindest ausgeschaltet ist. Beim Einbau der Interface-Karte in den laufenden Rechner besteht die Gefahr, dass neben der ADIODA-12 auch andere Karten des PCs oder Rechners zerstört werden.

Wählen Sie in Ihrem Rechner einen freien ISA-Steckplatz, in den Sie dann die Karte einsetzen. Verschrauben Sie das Slotblech der Platine mit dem Rechnergehäuse, damit sich die Karte nicht während des Betriebs unter Einwirkung des Anschlusskabels aus dem Steckplatz lösen kann.

### **3. Systemkomponenten**

#### **3.1 Blockschaltbild**

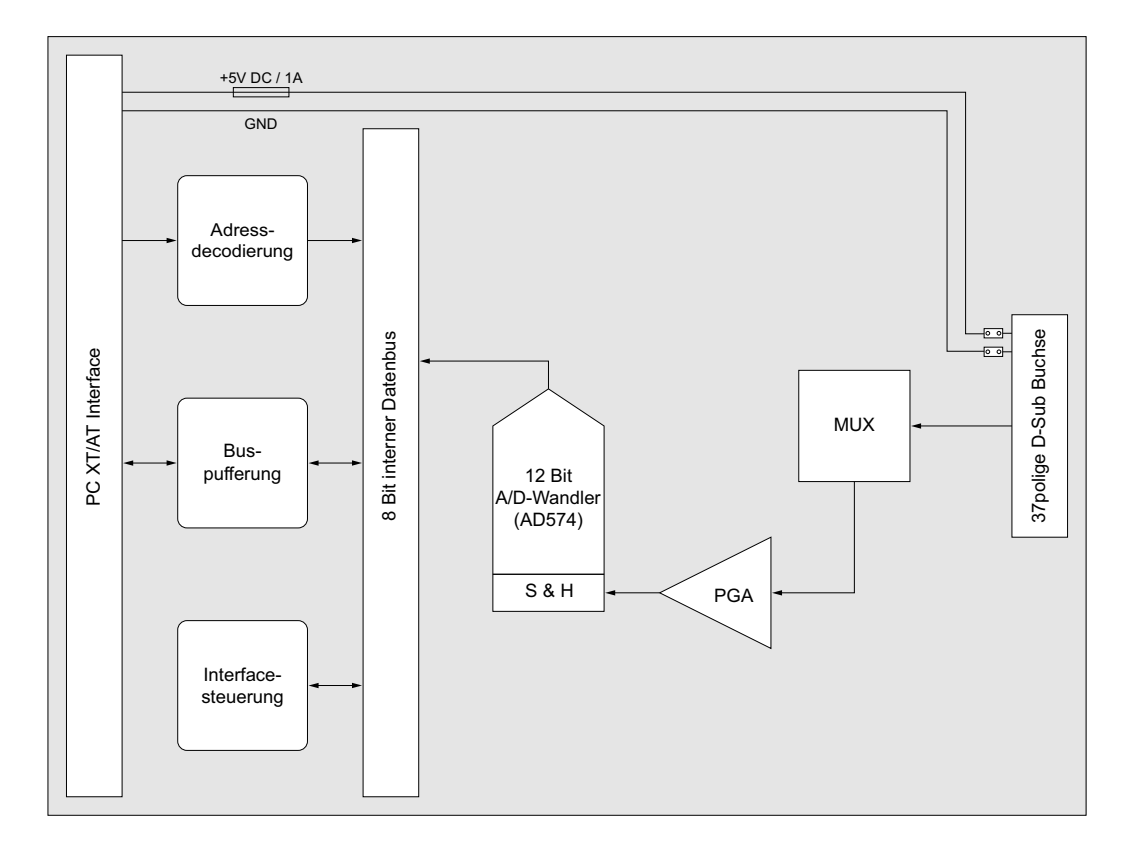

ADIODA-12LOWCOST © 2006 by Messcomp Datentechnik GmbH desired and the control of the DV04

## **3.2 Adresseinstellung und Zugriff auf Systemkomponenten**

Der Zugriff auf die Hardware-Komponenten der ADIODA-12 erfolgt durch das Lesen von bzw. Schreiben in Portadressen.

Die Port-Adress-Bereiche, unter denen die I/O Bausteine angesprochen werden können, sind durch Dip-Schalter auf der Platine einstellbar:

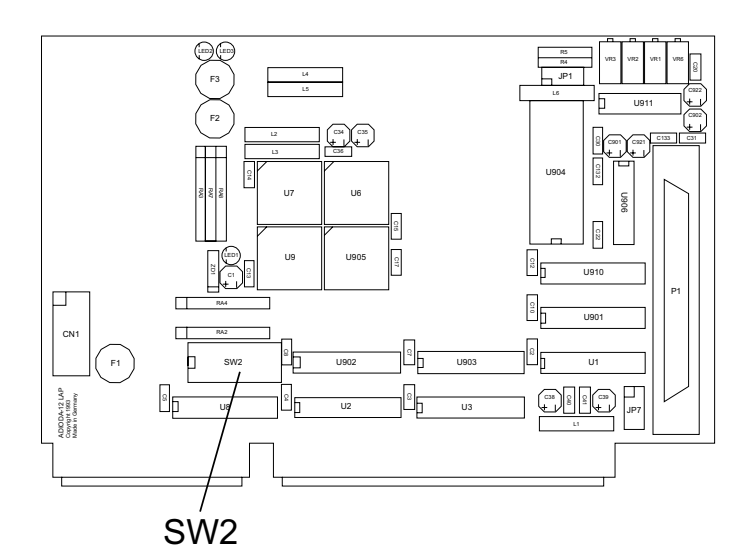

Die Interfacekarte ADIODA-12 decodiert die Adressleitungen A4 bis A11. Für die Basis-Portadressen sind die Adressleitungen A4 bis A9 relevant, da in den PC´s nicht der volle Adressbereich ausdecodiert wird. Die Dip-Schalter der Adressleitungen A10 und A11 müssen somit bei Dipschalterblock SW2 immer ON sein.

Achten Sie bei der Einstellung der Portadresse darauf, dass der ausgewählte Adressbereich von keiner anderen Peripheriekarte oder vom Computer selbst benutzt wird. Die Interfacekarte ist standardmäßig auf die Adresse 220h eingestellt. Falls diese Adresse im Computer bereits belegt ist und Sie diese ändern müssen, ist darauf zu achten, dass in den mitgelieferten Beispielprogrammen die Port-Adressen ebenfalls geändert werden.

Entnehmen Sie die wichtigsten Einstellungen der Portadressen nachfolgender Tabelle.

ADIODA-12Lowcost © 2006 by Messcomp Datentechnik GmbH data by DV04

 $\circledR$ 

wasco

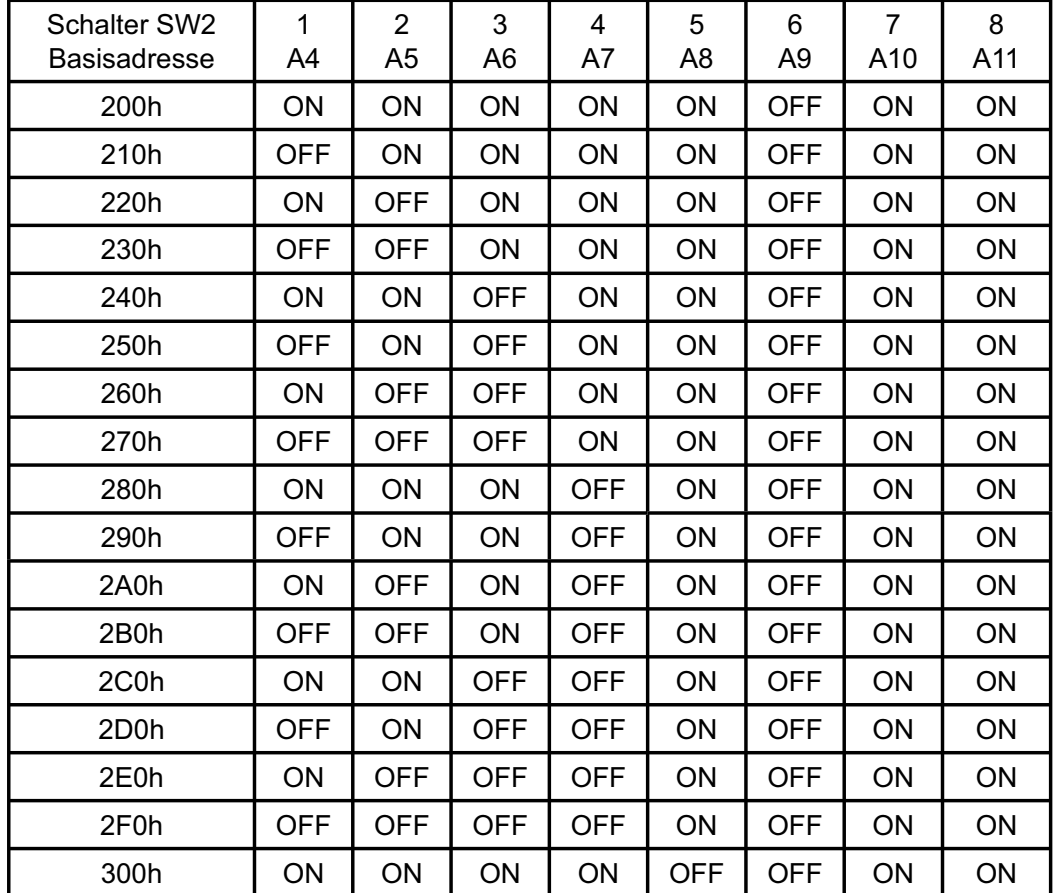

#### **Einstellung der Portadressen:**

#### **Die Belegung der Portadressen im PC:**

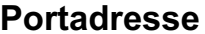

#### **Funktion**

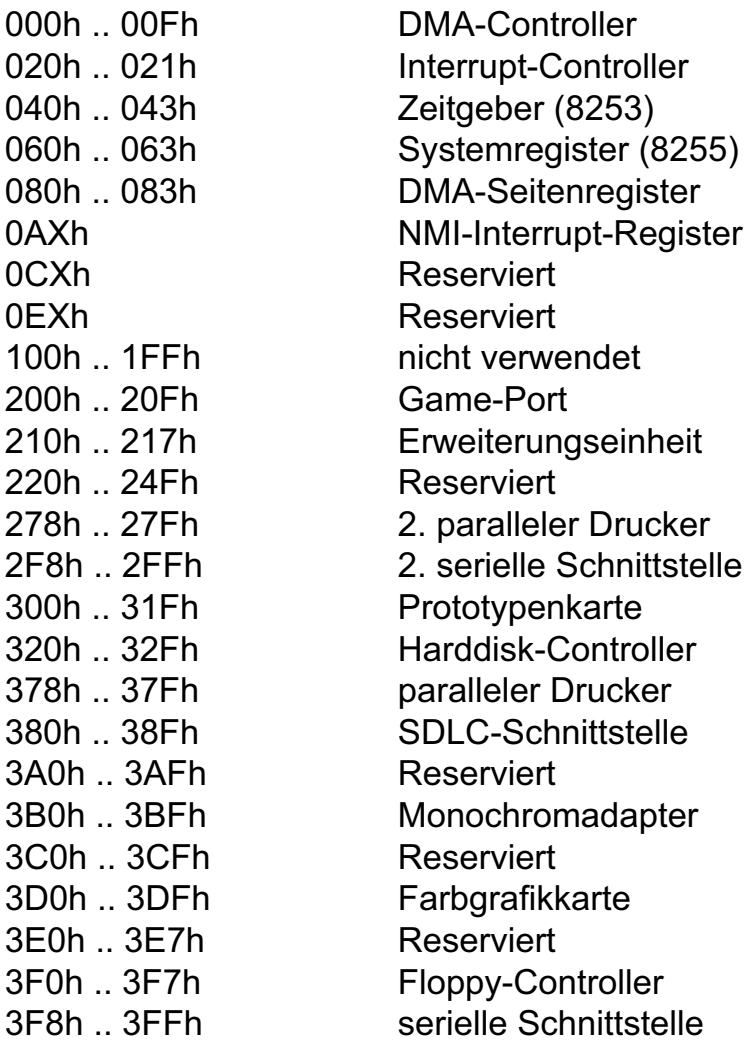

## **4. Anschlussstecker**

#### **4.1 Lage der Anschlussstecker**

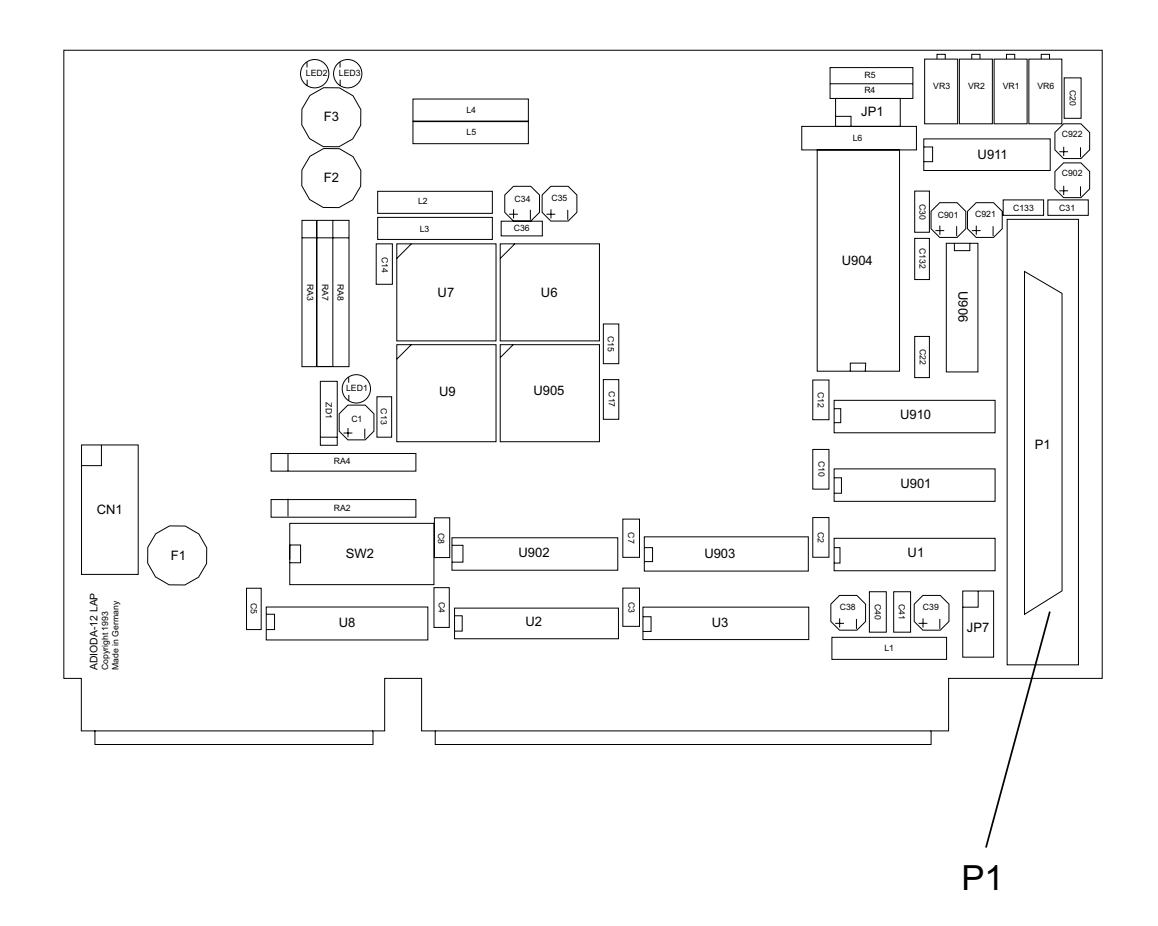

#### **4.2 Steckerbelegung von P1**

Die D-Sub-Buchse P1 ist am Slotblech der Platine montiert. Ihr sind die acht analogen Eingänge zugeführt. Außerdem können dieser Buchse Versorgungsspannung (Vcc +5V) und die Masse (GND) des Rechners durch Setzen von Jumperbrücken am Jumperblock JP7 zugeführt werden (siehe Kapitel Jumperblöcke).

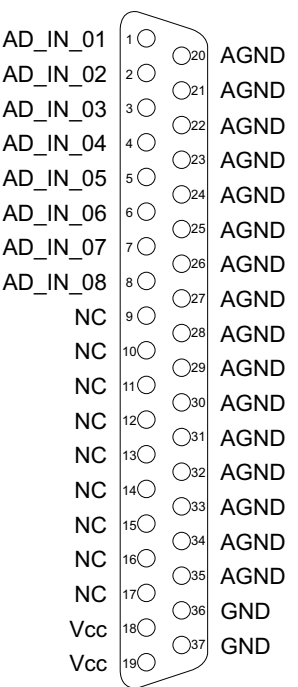

**Vcc:**

Interne Versorgungsspannung (+ 5V) des Rechners. Hier niemals eine externe Spannung anlegen.

#### **GND:**

Masse des Rechners

**NC:** Pin nicht belegt

ADIODA-12Lowcost © 2006 by Messcomp Datentechnik GmbH discussed and the control of the DV04

## **5. Jumperblöcke**

#### **5.1 Lage der Jumperblöcke auf der Platine**

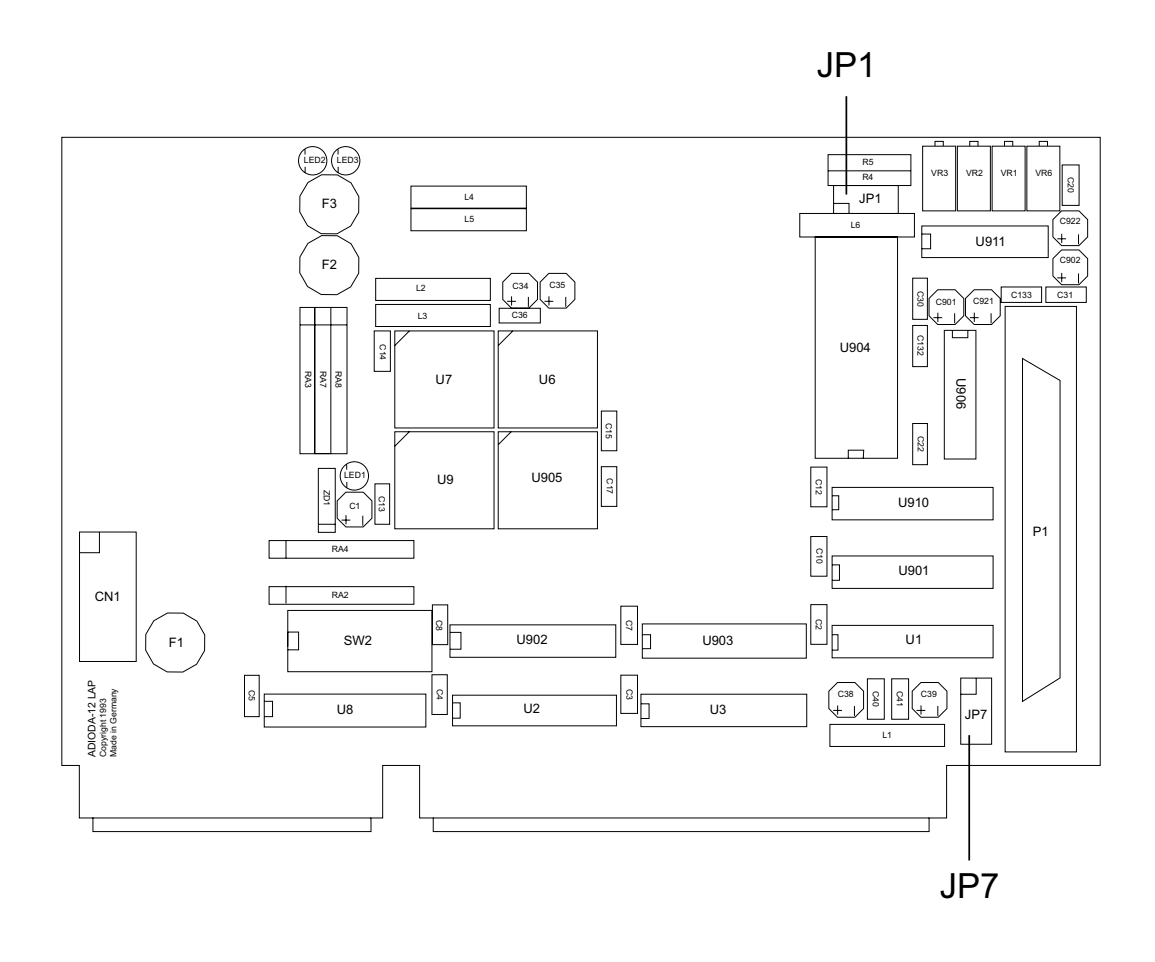

#### **5.2 Signalbelegung von JP1**

Siehe Kapitel 6.1 A/D Eingangsspannungsbereiche

#### **5.3 Signalbelegung von JP7**

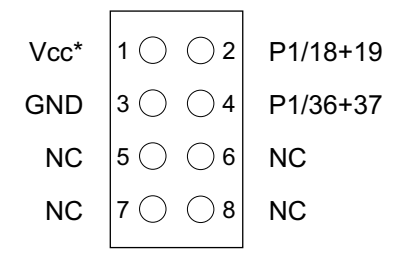

Nach Setzen von Jumperbrücken an Pin 1-2 und Pin 3-4 darf niemals eine externe Spannung an P1 Pin 18+19, sowie 36+37 angelegt werden!

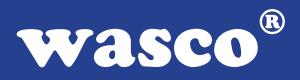

### **6. A/D-Eingänge 12 Bit**

Die ADIODA-12LOWCOST verfügt über acht gemultiplexte massebezogene 12-Bit-A/D-Eingangskanäle mit programmierbarem Verstärker.

Der A/D-Eingangsbereich (0..5V +/-5V) wird mittels Jumperstellung festgelegt. Die weiteren Einstellungen (Multiplexer-Kanalauswahl, PGA-Verstärkungswahl und A/D-Betriebsart-Selektion) erfolgen rein softwaremäßig.

Die A/D-Wandlung wird durch Softwaretriggerung ausgelöst. Die maximale Summenabtastrate beträgt 25 KHz.

#### $^{\circ}$ wasco

#### **6.1 A/D Eingangsspannungsbereiche**

Die Festlegung des A/D-Eingangsspannungsbereiches erfolgt über die Stellung von Jumperblock JP1. Für die möglichen Eingangsspannungsbereiche ergeben sich folgende Jumperstellungen:

#### **unipolare Betriebsart 0..5V:**

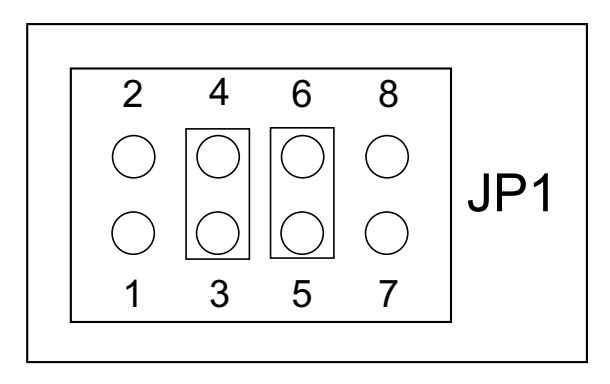

**bipolare Betriebsart +/-5V:**

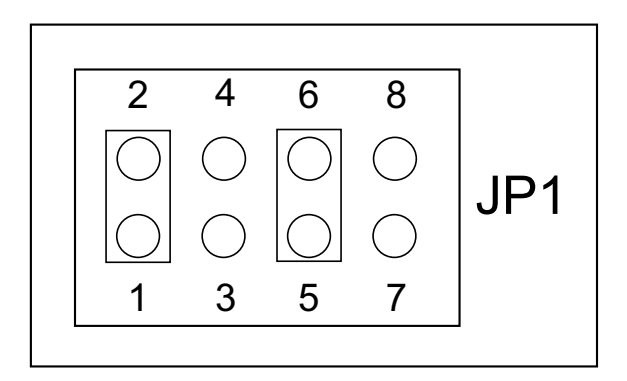

#### **Wichtiger Hinweis:**

Eingangsspannungen außerhalb des eingestellten Eingangsspannungsbereiches sowie Jumperstellungen, die von den oben genannten abweichen, sind, um Beschädigungen an der ADIODA-12 auszuschließen, unbedingt zu vermeiden!

ADIODA-12Lowcost © 2006 by Messcomp Datentechnik GmbH discussion and the control of the DV04

#### $^{\circ}$ WASCO

#### **6.2 A/D Kontrollregister**

Die ADIODA-12LOWCOST benutzt die Portadressen BASIS-ADRESSE + 00h bis einschließlich BASIS-ADRESSE +03h, sowie die Adresse BA-SIS-ADRESSE +0Eh zur Kontrolle des A/D-Wandlers, der Multiplexerbausteine sowie des programmierbaren Verstärkers. Je nachdem, ob in die jeweilige Portadresse geschrieben oder der Registerinhalt gelesen wird, ergibt sich folgende Bedeutung der Kontrollregister:

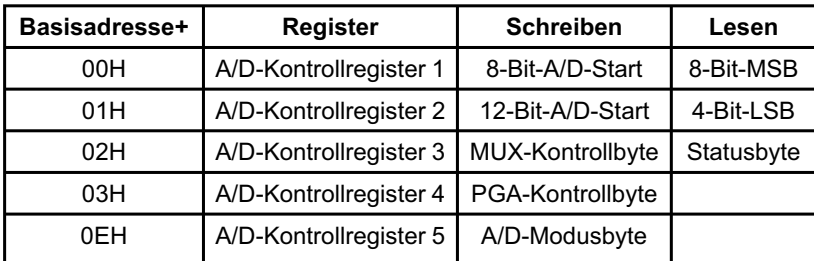

Das Schreiben eines beliebigen Bytes in die Portadresse BASIS-ADRES-SE +01h (bzw. BASIS-ADRESSE +00h) löst eine 12-Bit-A/D-Wandlung (bzw. 8-Bit-A/D-Wandlung) aus. In diesen Fällen spricht man von softwaremäßiger Wandlungsauslösung oder Softwaretriggerung. Durch das Lesen eines Bytes von diesen Portadressen erhält man die höchstwertigsten acht Bit bzw. die niederwertigsten vier Bit (mit nachfolgenden Nullen/nur bei 12-Bit-Wandlung) des Wandlungsergebnisses. Voraussetzung hierfür ist natürlich, dass im Moment des Lesebefehls gültige Daten vom A/D-Wandler bereitgestellt sind.

Das Anliegen gültiger A/D-Daten kann man durch Lesen des "Status"- Bytes von der Portadresse BASIS-ADRESSE +02h feststellen.

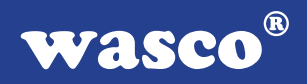

Das Schreiben eines Bytes in eine der Portadressen BASIS-ADRESSE +02h, BASIS-ADRESSE +03h und BASIS-ADRESSE +0Eh bestimmt die Funktion des Multiplexers, des programmierbaren Verstärkers bzw. des A/D-Wandlers selbst.

#### Nach dem Booten des Rechners befindet sich die ADIODA-12 in **folgendem Grundzustand:**

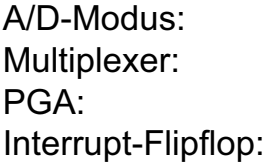

Softwaretriggerung Kanal 1 selektiert Verstärkung = 1 zurückgesetzt

#### **6.3 Multiplexer-Kanalauswahl**

Die Auswahl von einem der acht A/D-Eingangskanäle erfolgt durch Schreiben eines "Multiplexer-Kontrollbytes" in die Portadresse BASIS-ADRESSE +02h.

Das Multiplexer-Kontrollbyte hat folgendes Format:

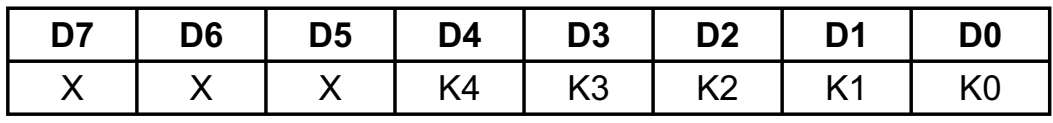

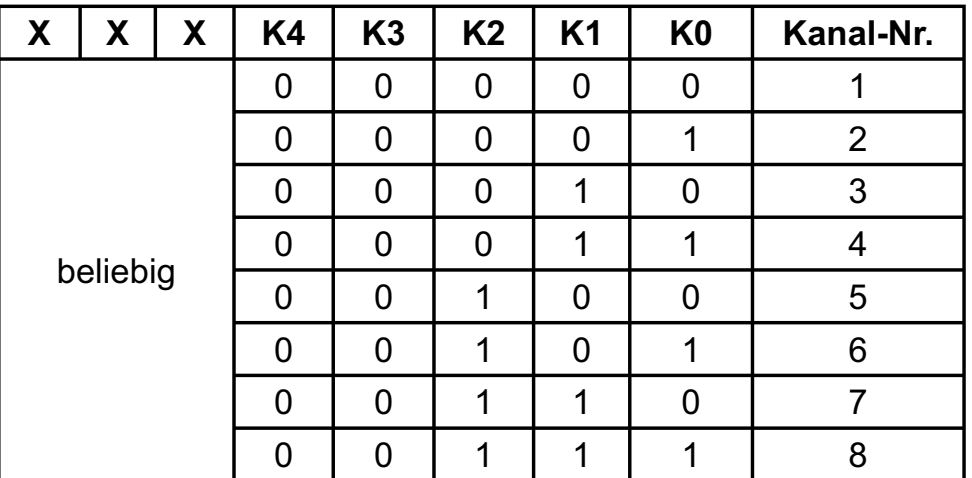

#### **K-Byte = Kanal-Nummer - 1**

Beispiel: Auswahl von Kanal  $7 \rightarrow K-B$ yte = 6 (dezimal) = 06 (hex) port [BASIS-ADRESSE +\$2]:= \$06; outportb [BASIS-ADRESSE +\x02, '\x06'): OUT-BASIS-ADRESSE + &H02, &H06

#### $^{\circledR}$ **wasco**

#### **6.4 PGA-Verstärkungswahl**

Mit dem PGA-Kontrollbyte (Portadresse des PGA-Kontrollregisters = BA-SIS-ADRESSE +03h) wird der Verstärkungsfaktor des programmierbaren Verstärkers (PGA) selektiert. Der PGA der ADIODA-12 ist wie folgt mit den Eingangskanälen sowie dem A/D-Wandler verbunden:

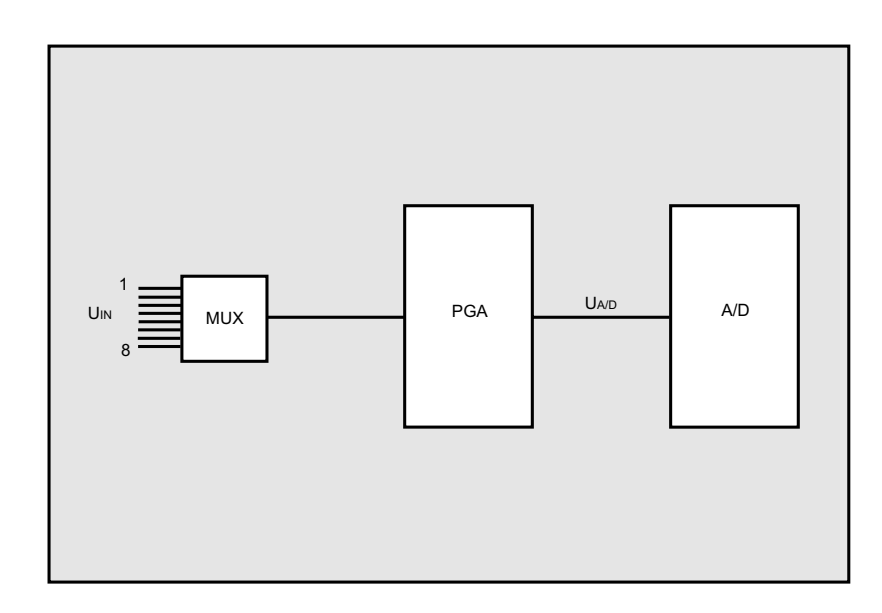

Die Eingangsspannung UA/D am Wandler ergibt sich wie folgt aus dem analogen Eingangssignal an einem der Kanäle 1..8 (selektiert mit dem Multiplexer-Kontrollbyte) und dem eingestellten Verstärkungsfaktor V<sub>PGA</sub>:

 $U_{A/D} = UIN * V_{PGA}$  ( $V_{PGA} = 1,2,4,8,16$ )

ADIODA-12Lowcost © 2006 by Messcomp Datentechnik GmbH discussed and the control of the DV04

#### **Hinweis:**

Es ist unbedingt sicherzustellen, dass die Eingangsspannung UA/D im erlaubten Eingangsbereich (abhängig von der Jumperstellung JP1) liegt. Hierauf ist insbesondere bei Verwendung von unterschiedlichen Verstärkungsfaktoren für verschiedene Eingangskanäle zu achten!

Das PGA-Kontrollbyte hat folgendes Format:

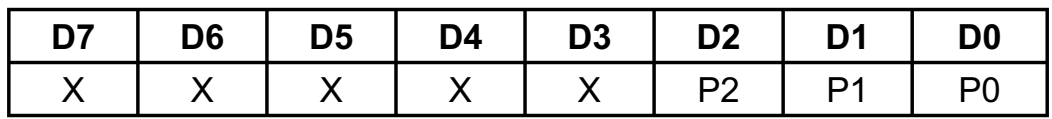

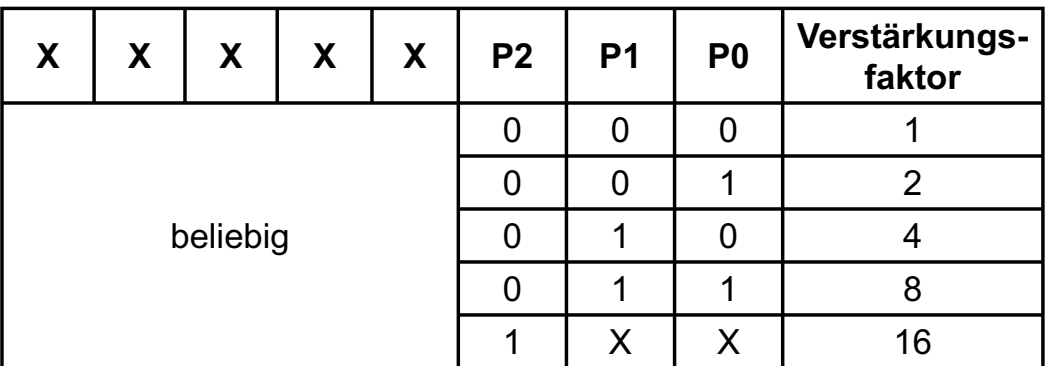

Beispiel: Verstärkungs-Faktor = 4 port [BASIS-ADRESSE +\$3]: = \$02; outportb (BASIS-ADRESSE +\x03, ^\x02^); OUT-BASIS-ADRESSE +&H03, &H02

#### **6.5 A/D Betriebsarten**

Der A/D-Block der ADIODA-12 kann hinsichtlich A/D-Auflösung, Triggerung (=A/D-Wandlungsauslösung) und Interrupthandling in den folgenden verschiedenen Betriebsarten eingesetzt werden:

#### A - A/D-Auflösung

- 1. 12-Bit-Auflösung
- 2. 8-Bit-Auflösung

B - Triggerung (Wandlungsauslösung)

1. Softwaretriggerung

#### C - Interrupthandling

1. keine Interruptauslösungen

Die Einstellung der Betriebsart erfolgt durch Schreiben eines Steuerbytes in die Portadresse BASIS-ADRESSE +0Eh des Modusregisters der ADI-ODA-12. Das Format des Modusbytes ist im folgenden Kapitel beschrieben.

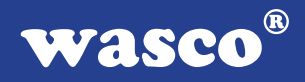

#### 6.5.1 12-Bit/8-Bit-Wandlung (Softwaretriggerung/STS-Polling)

Die softwaremäßige Wandlungsauslösung mit Abfrage des Statussignales des A/D-Wandlers ist die einfachste Möglichkeit, A/D-Wandlungen mit der ADIODA-12 auszuführen. Nach der A/D-Initialisierung, der Kanalauswahl und der Auswahl des Verstärkungsfaktors erfolgt durch das Schreiben eines beliebigen Bytes in die Portadresse BASIS-ADRESSE +01h (bzw. BASIS-ADRESSE +00h bei 8-Bit-Auflösung) der Start der 12-Bit-A/D-Wandlung.

Um sicherzustellen, dass der digitale Wert vom Wandlerausgang erst beim Anliegen gültiger Daten gelesen wird, muss das Statussignal des Wandlers, das während der Wandlung logisch "1" ist, abgefragt werden. Durch das Lesen von jeweils einem Byte von den Portadressen BASIS-ADRESSE +00h bzw. BASIS-ADRESSE +01h, erhält man die höchstwertigsten 8 Bit bzw. die niederwertigsten 4 Bit des Wandlungsergebnisses.

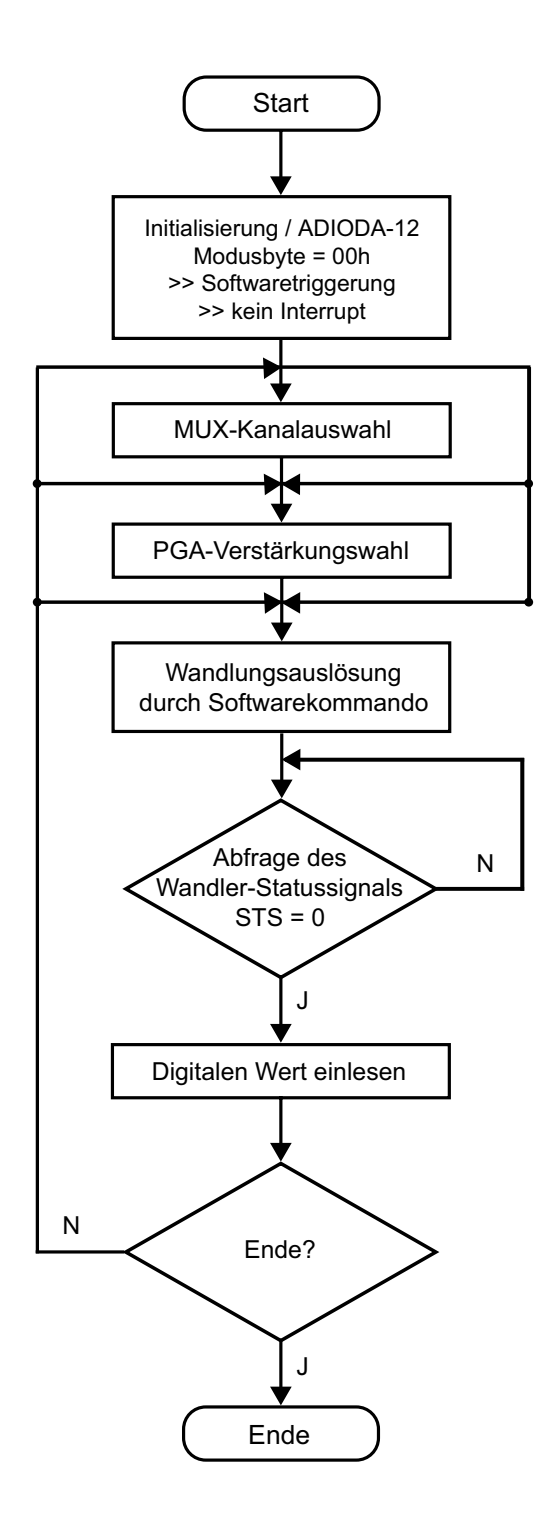

#### **6.6 A/D-Betriebsart / Modusbyte**

Modusbyte:

Das Modusbyte dient zur Programmierung der Art der Wandlungsauslösung (bei ADIODA-12LOWCOST nur softwaremäßig) und der Wandlungsauflösung (8 bzw. 12 Bit).

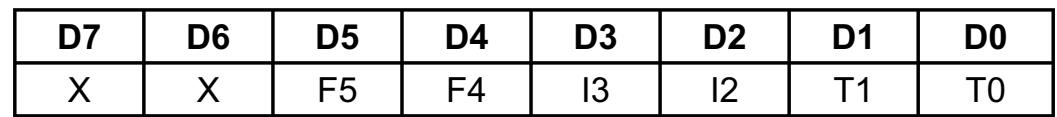

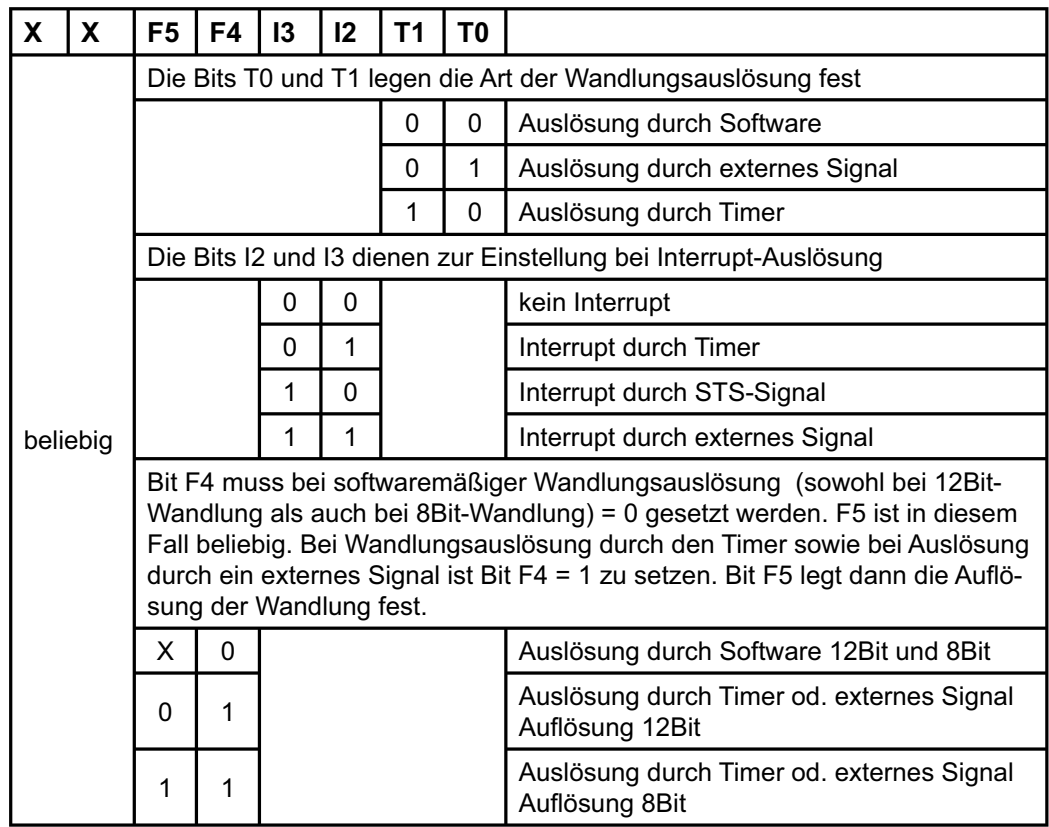

#### **Bitte beachten Sie:**

Bei der ADIODA-12LOWCOST ist keine Wandlungsauslösung durch Timer oder externes Signal, sowie keine Interruptauslösung möglich (Format Modusbyte = 00H).

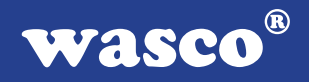

#### **6.7 Abgleich - A/D-Wandler und PGA**

Die ADIODA-12 ist standardmäßig auf den bipolaren Eingangsspannungsbereich +/-5V eingestellt und abgeglichen. Bei Änderung der Grundeinstellung kann ein erneuter Abgleich des A/D-Systems notwendig sein. Aufgrund der Langzeitdriftdaten der Analog-Bauelemente und der Temperaturdrift ist darüberhinaus ein Abgleich der ADIODA-12 unter Betriebsbedingungen zu empfehlen.

Den Abgleich des A/D-Systems sollten Sie mit dem Abgleichprogramm AD\_ABGL.EXE durchführen.

 $^{\circledR}$ **WASCO** 

### **7. Programmierung**

#### **7.1 Hinweise zur Programmierung der ADIODA-12LOWCOST**

Um Ihnen das Programmieren der wasco® Interface Karte ADIODA-12LOWCOST zu erleichtern, haben wir für Sie Beispielprogramme in GW-Basic, Power-Basic, Quick-Basic, Turbo-C und Turbo-Pascal erstellt. Die Programme sind mit Erklärungen versehen, so dass Sie das Ansprechen der Interfacebausteine nachvollziehen können. Die Beispielprogramme finden Sie in den entsprechenden Unterdirectories auf dem beiliegenden Datenträger.

#### **Directory:**

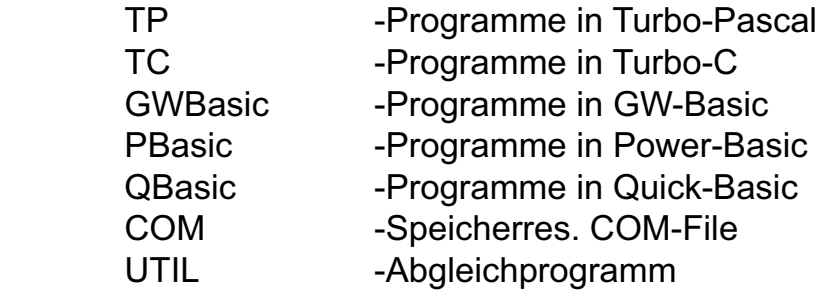

Außerdem ist die aktuelle Software dieser Karte auch im Internet unter http://www.wasco.de zum Download verfügbar.

#### **Vorsicht:**

Um unnötige Rechnerabstürze zu vermeiden, sollten Sie die Erklärungen zu den jeweiligen Programmen vor dem Programmstart aufmerksam durchlesen.

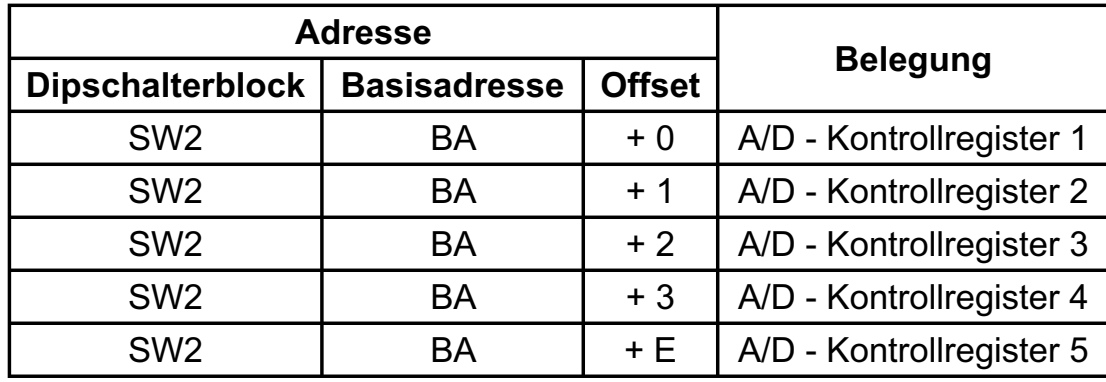

#### **7.2 Zuordnung der Portadressen**

#### **Bei Default-Basisadresse 220h (SW2) ergibt sich z.B. folgender Adressbereich:**

220h A/D Kontrollregister 1 221h A/D Kontrollregister 2 222h A/D Kontrollregister 3<br>223h A/D Kontrollregister 4 A/D Kontrollregister 4 22Eh A/D Kontrollregister 5

## **8. Zubehör**

#### **8.1 Passendes** wasco**®-Zubehör**

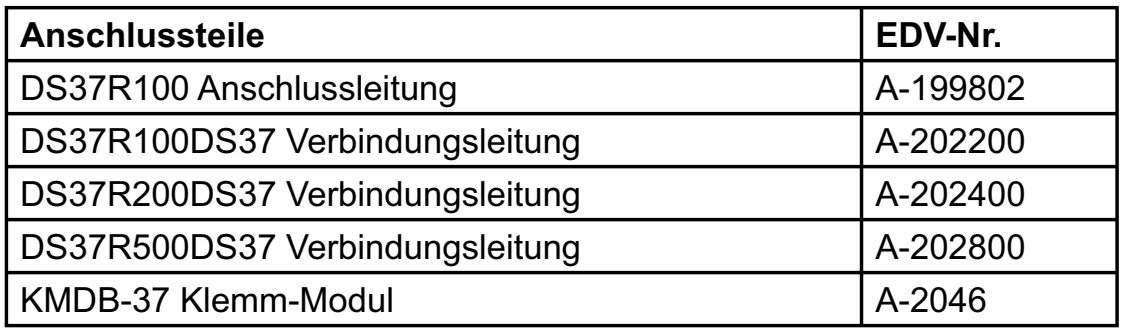

#### **8.2 Anschlusstechnik (Anwendungsbeispiel)**

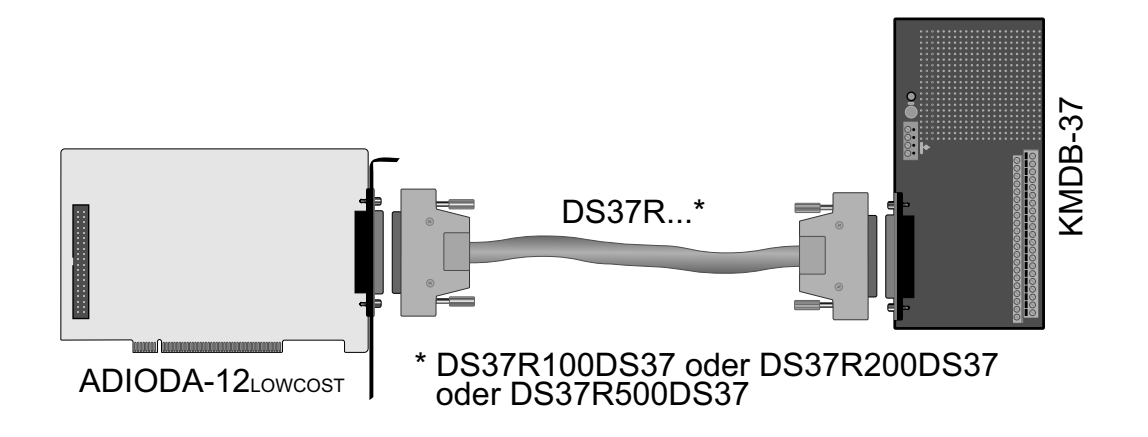

#### **8.3 Einzelkomponenten zur Eigenkonfektionierung**

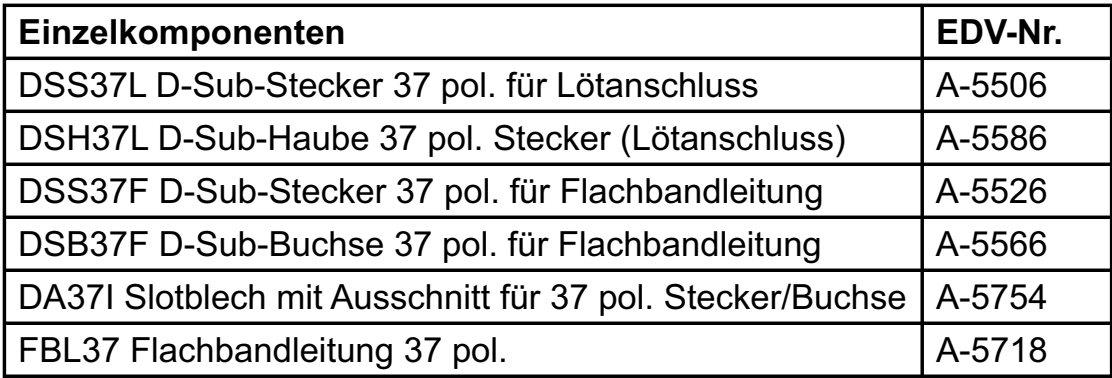

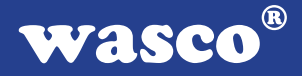

### **9. Fehlersuche**

Im folgenden finden Sie eine kurze Zusammenstellung der häufigsten, bekannten Fehlerursachen, die während der Inbetriebnahme oder während der Arbeit mit der ADIODA-12 LOWCOST auftauchen können.

Prüfen Sie bitte zunächst folgende Punkte, bevor Sie mit Ihrem Händler Kontakt aufnehmen, denn wir hoffen, dass sich damit bereits der größte Teil Ihrer Probleme lösen lässt.

- 1. Sitzt die ADIODA-12LOWCOST richtig in der Steckverbindung?
- 2. Ist die Basisadresse der ADIODA-12LOWCOST richtig eingestellt?
- 3. Wurden die Adressen in der Software an die Basisadresse der ADIODA-12LOWCOST angepasst?
- 4. Liegen andere Interfacekarten auf dem gleichen Adressbereich?
- 5. Hat eine der Sicherungen (F1, F2, F3) der ADIODA-12LOWCOST angesprochen?
- 6. Sind alle Kabelverbindungen in Ordnung?
- 7. Wurde die neueste Treiberversion des wasco® Treibers installiert? Updates finden Sie unter: http://www.messcomp.com http://www.wasco.de

### **10. Technische Daten**

#### **A/D-Eingänge**

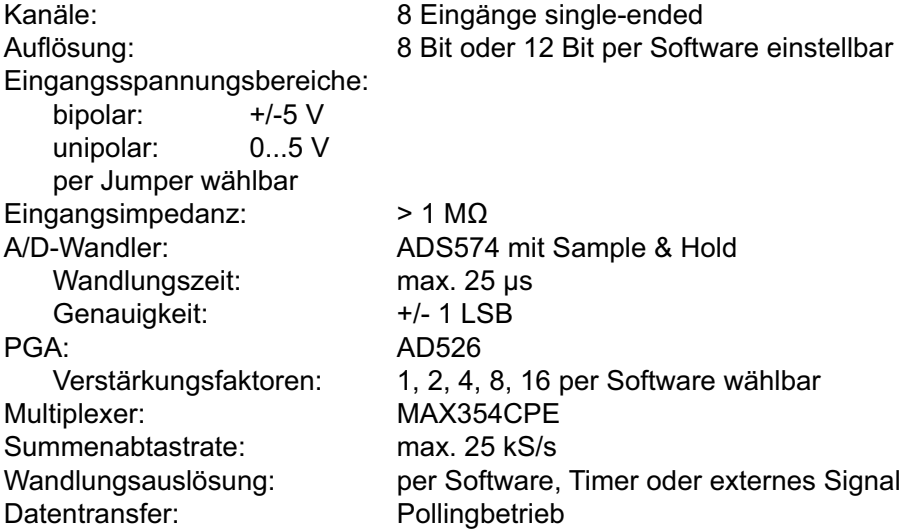

#### **Anschlussstecker**

1 \* 37polige D-Sub-Buchse

#### **Sicherungen**

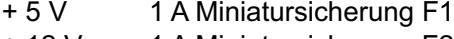

- + 12 V 1 A Miniatursicherung F2 - 12 V 1 A Miniatursicheurng F3
- 

#### **Stromverbrauch**

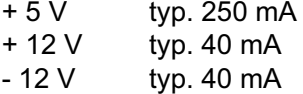

## **Sonstige technische Daten**<br>Abmessungen: 162 mm x 100 m

162 mm x 100 mm ( $l \times h$ ) Platinenaufbau: 4lagige Multilayer-Platine Sicherungen für Spannungsversorgung LEDs zur Spannungskontrolle Alle IC-Fassungen mit vergoldeten Kontakten

ADIODA-12Lowcost © 2006 by Messcomp Datentechnik GmbH discussed and the control of the DV04

 $\circledR$ wasco

### **11. Produkthaftungsgesetz**

#### **Hinweise zur Produkthaftung**

Das Produkthaftungsgesetz (ProdHaftG) regelt die Haftung des Herstellers für Schäden, die durch Fehler eines Produktes verursacht werden.

Die Verpflichtung zu Schadenersatz kann schon gegeben sein, wenn ein Produkt aufgrund der Form der Darbietung bei einem nichtgewerblichen Endverbraucher eine tatsächlich nicht vorhandene Vorstellung über die Sicherheit des Produktes erweckt, aber auch wenn damit zu rechnen ist, dass der Endverbraucher nicht die erforderlichen Vorschriften über die Sicherheit beachtet, die beim Umgang mit diesem Produkt einzuhalten wären.

Es muss daher stets nachweisbar sein, dass der nichtgewerbliche Endverbraucher mit den Sicherheitsregeln vertraut gemacht wurde.

Bitte weisen Sie daher im Interesse der Sicherheit Ihre nichtgewerblichen Abnehmer stets auf Folgendes hin:

#### **Sicherheitsvorschriften**

Beim Umgang mit Produkten, die mit elektrischer Spannung in Berührung kommen, müssen die gültigen VDE-Vorschriften beachtet werden.

Besonders sei auf folgende Vorschriften hingewiesen: VDE0100; VDE0550/0551; VDE0700; VDE0711; VDE0860. Sie erhalten VDE-Vorschriften beim vde-Verlag GmbH, Bismarckstraße 33, 10625 Berlin.

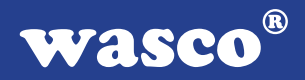

\* Vor Öffnen eines Gerätes den Netzstecker ziehen oder sicherstellen, dass das Gerät stromlos ist.

\* Bauteile, Baugruppen oder Geräte dürfen nur in Betrieb genommen werden, wenn sie vorher in ein berührungssicheres Gehäuse eingebaut wurden. Während des Einbaus müssen sie stromlos sein.

\* Werkzeuge dürfen an Geräten, Bauteilen oder Baugruppen nur benutzt werden, wenn sichergestellt ist, dass die Geräte von der Versorgungsspannung getrennt sind und elektrische Ladungen, die in im Gerät befindlichen Bauteilen gespeichert sind, vorher entladen wurden.

\* Spannungsführende Kabel oder Leitungen, mit denen das Gerät, das Bauteil oder die Baugruppe verbunden sind, müssen stets auf Isolationsfehler oder Bruchstellen untersucht werden. Bei Feststellen eines Fehlers in der Zuleitung muss das Gerät unverzüglich aus dem Betrieb genommen werden, bis die defekte Leitung ausgewechselt worden ist.

\* Bei Einsatz von Bauelementen oder Baugruppen muss stets auf die strikte Einhaltung der in der zugehörigen Beschreibung genannten Kenndaten für elektrische Größen hingewiesen werden.

\* Wenn aus den vorgelegten Beschreibungen für den nichtgewerblichen Endverbraucher nicht eindeutig hervorgeht, welche elektrischen Kennwerte für ein Bauteil gelten, so muss stets ein Fachmann um Auskunft ersucht werden.

Im Übrigen unterliegt die Einhaltung von Bau und Sicherheitsvorschriften aller Art (VDE, TÜV, Berufsgenossenschaften usw.) dem Anwender/Käufer.

 $^{\circledR}$ WASCO

### **12. EG-Konformitätserklärung**

Für das folgende Erzeugnis

#### **ADIODA-12LOWCOST EDV-Nummer A-1032**

wird hiermit bestätigt, dass es den Anforderungen der betreffenden EG-Richtlinien entspricht. Bei Nichteinhaltung der im Handbuch angegebenen Vorschriften zum bestimmungsgemäßen Betrieb des Produktes verliert diese Erklärung Ihre Gültigkeit.

EN 55022 Klasse B IEC 801-2 IEC 801-3 IEC 801-4 EN 50082-1 EN 60555-2 EN 60555-3

Diese Erklärung wird verantwortlich für den Hersteller

Messcomp Datentechnik GmbH Neudecker Str. 11 83512 Wasserburg

abgegeben durch

Dipl.Ing.(FH) Hans Schnellhammer (Geschäftsführer)

Wasserburg, 06.06.2006 \_\_\_\_\_\_\_\_\_\_\_\_\_\_\_\_\_\_\_\_\_\_\_\_\_\_\_\_\_\_

ADIODA-12Lowcost © 2006 by Messcomp Datentechnik GmbH discussed and the control of the DV04

#### **Referenzsystem-Bestimmungsgemäßer Betrieb**

Die PC-Erweiterungskarte ist ein nicht selbstständig betreibbares Gerät, dessen CE-Konformität nur bei gleichzeitiger Verwendung von zusätzlichen Computerkomponenten beurteilt werden kann.

Die Angaben zur CE-Konformität beziehen sich deshalb ausschließlich auf den bestimmungsgemäßen Einsatz der PC-Erweiterungskarte in folgendem Referenzsystem:

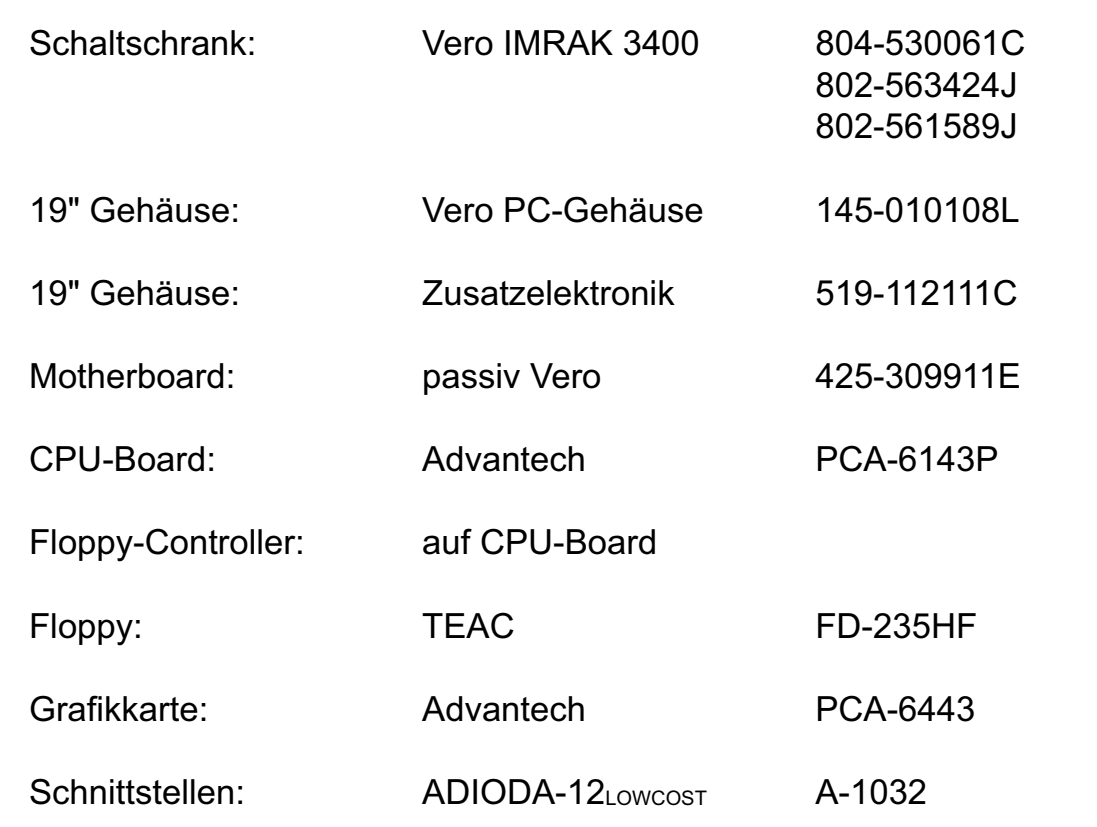